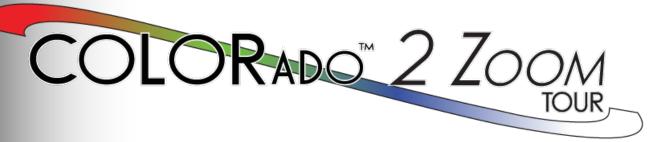

# **User Manual**

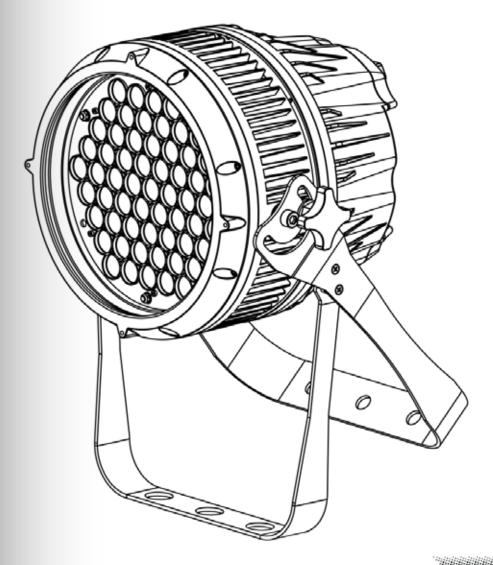

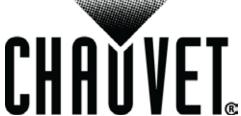

Reen Thinking

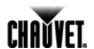

### **Edition Notes**

The COLORado™ 2 Zoom Tour User Manual Rev. 01 covers the description, safety precautions, installation, programming, operation, and maintenance of the COLORado™ 2 Zoom Tour. CHAUVET® released this edition of the COLORado™ 2 Zoom Tour User Manual in February 2012.

#### **Trademarks**

CHAUVET® is a registered trademark of CHAUVET & Sons Inc. (d/b/a CHAUVET® or Chauvet). The CHAUVET® logo in its entirety including the CHAUVET® name and the dotted triangle, and all other trademarks in this manual pertaining to services, products, or marketing statements (example: It's Green Thinking™) are owned or licensed by CHAUVET®. Any other product names, logos, brands, company names, and other trademarks featured or referred to within this document are the property of their respective trademark holders.

### **Copyright Notice**

CHAUVET® owns the content of this User Manual in its entirety, including but not limited to pictures, logos, trademarks, and resources.

### © Copyright 2012 CHAUVET®. All rights reserved.

Electronically published by CHAUVET® in the United States of America.

### **Manual Usage**

CHAUVET® authorizes its customers to download and print this manual for professional information purposes only. CHAUVET® expressly prohibits the usage, copy, storage, distribution, modification, or printing of this manual or its content for any other purpose without written consent from CHAUVET®.

### **Document Printing**

For better results, print this document in color, on letter size paper  $(8.5 \times 11 \text{ in})$ , double-sided. If using A4 paper  $(210 \times 297 \text{ mm})$ , configure your printer to scale the content accordingly.

### **Intended Audience**

Any person in charge of installing, operating, and/or maintaining this product should completely read through the guide that shipped with the product, as well as this manual, before installing, operating, or maintaining this product.

### Disclaimer

CHAUVET® believes that the information contained in this manual is accurate in all respects. However, CHAUVET® assumes no responsibility for any errors or omissions in this document. CHAUVET® reserves the right to revise and make changes to the content of this document without obligation that CHAUVET® notify any person or company of such revision or changes. This does not in any way constitute a commitment by CHAUVET® to make such changes. CHAUVET® may issue a revision of this manual or a new edition to incorporate such changes.

### **Document Revision**

The COLORado™ 2 Zoom Tour User Manual Rev. 01 supersedes all previous versions of this manual. Discard any older versions of this manual you may have, whether in printed or electronic format, and replace with this version.

| Author    | Date    | Editor    | Date    |
|-----------|---------|-----------|---------|
| D. Couppe | 2/13/12 | S. Graham | 2/14/12 |

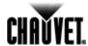

# **Table of Contents**

| 1. | Before You Begin                                           | . 1 |
|----|------------------------------------------------------------|-----|
|    | What Is Included                                           | . 1 |
|    | Unpacking Instructions                                     | 1   |
|    | Claims                                                     |     |
|    | Typographic Conventions                                    |     |
|    | Icon Indications                                           |     |
|    | Product at a Glance                                        |     |
|    | Safety Notes                                               |     |
|    | Personal Safety                                            |     |
|    | Mounting and Rigging                                       |     |
|    | Power and Wiring Operation                                 |     |
|    | Expected LED Lifespan                                      |     |
|    | ·                                                          |     |
| 2. | Introduction                                               | . 3 |
|    | Product Description                                        | . 3 |
|    | Features                                                   |     |
|    | Additional Features                                        | 3   |
|    | Product Overview                                           | . 4 |
|    | Product Dimensions                                         | . 5 |
| 2  | Setup                                                      | 6   |
| ა. | Setup                                                      | . 0 |
|    | AC Power                                                   | . 6 |
|    | AC Plug                                                    |     |
|    | Power Linking                                              |     |
|    | DMX Linking                                                |     |
|    | DMX Modes                                                  |     |
|    | Master/Slave Connectivity                                  |     |
|    | Mounting Orientation                                       |     |
|    | Rigging                                                    |     |
|    |                                                            |     |
| 4. | Operation                                                  | . 9 |
|    | Control Panel Description                                  | g   |
|    | Control Options                                            |     |
|    | Programming                                                |     |
|    | DMX Personality                                            |     |
|    | DMX Control                                                |     |
|    | Loss of Signal Setting                                     |     |
|    | Zoom Limit Setting                                         |     |
|    | Static Color                                               |     |
|    | Auto Programs                                              |     |
|    | Edit Customs                                               |     |
|    | Color Settings                                             |     |
|    | Dimmer Curves                                              |     |
|    | Control Panel Lock                                         |     |
|    | Program Upload                                             | 13  |
|    | Reset                                                      |     |
|    | Whites Setting                                             |     |
|    | White Calibration                                          |     |
|    | TOUR Notes                                                 |     |
|    | Master Dimmer  Red, Green, Blue, and White Color Selection |     |
|    | Color Macros                                               |     |
|    | Strobe                                                     |     |
|    |                                                            | _   |

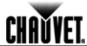

| Auto/Custom              |    |
|--------------------------|----|
| Dimmer Speed             |    |
| Zoom Selection           |    |
| Zoom Reset               |    |
| Menu Map                 |    |
| DMX Values               |    |
| TOUR                     |    |
| TOUR (cont.)             | 19 |
| ARC1                     | 19 |
| AR1.D                    | 19 |
| ARC.2                    |    |
| AR2.D                    |    |
| AR2.S                    |    |
| HSV                      | 19 |
| 5. Technical Information |    |
| Product Maintenance      | 20 |
|                          |    |
| Troubleshooting Guide    |    |
| Returns Procedure        |    |
| Contact Us               |    |
| Tachnical Charifications | 22 |

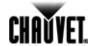

# 1. Before You Begin

# What Is Included

- One COLORado™ 2 Zoom Tour
- · One Neutrik® powerCON® Power Cable
- One Accessory Holder
- · One Gel Frame
- One Warranty Card
- · One Quick Reference Guide
- · One Safety Cable

# Unpacking Instructions

Immediately upon receiving this product, carefully unpack the items and inspect the container. Make sure you have received all the parts indicated above and that all the parts are in good condition.

### **Claims**

If the container or the material inside the container (the product and included accessories) appear damaged from shipping, or show signs of mishandling, notify the carrier immediately upon receipt, not CHAUVET®. Failure to notify the carrier in a timely manner may invalidate your claim. In addition, keep the container and all the packing material for inspection.

For other issues such as missing components or parts, damage not related to shipping, or concealed damage, file a claim with CHAUVET® within 7 days of receiving the merchandise. Refer to the <u>Contact Us</u> section for addresses and phone numbers.

# Typographic Conventions

| Convention      | Meaning                                                                        |
|-----------------|--------------------------------------------------------------------------------|
| 1~512           | A range of values in the text                                                  |
| 50/60           | A set of mutually exclusive values in the text                                 |
| Claims          | A new term, another document reference, or section or chapter in this document |
| <set></set>     | A button on the product's control panel                                        |
| Settings        | A product function or a menu option                                            |
| MENU > Settings | A sequence of menu options                                                     |
| 1~10            | A range of menu values from which to choose in a menu                          |
| Yes/No          | A set of two mutually exclusive menu options in a menu                         |
| ON              | A unique value to be entered or selected in a menu                             |

### Icon Indications

| Icon        | This icon indicates                                                                                                    |
|-------------|----------------------------------------------------------------------------------------------------|
| $\triangle$ | Critical installation, configuration, or operation information. Failure to comply with this information may render the product partially or completely inoperative, damage third-party equipment, or cause harm to the user. |
| <b>①</b>    | Important installation or configuration information. Failure to comply with this information may prevent the product from functioning correctly.                                                                             |
|             | Useful information.                                                                                                    |

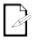

The term "DMX" used throughout this manual refers to the USITT DMX512-A digital data transmission protocol.

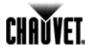

# Product at a Glance

| Use on Dimmer   | X | Auto Programs             | Р |
|-----------------|---|---------------------------|---|
| Outdoor Use     | X | Auto-Ranging Power Supply | Р |
| Sound Activated | X | Replaceable Fuse          | X |
| DMX             | Р | User Serviceable          | X |
| Master/Slave    | Р | Duty Cycle                | X |

# **Safety Notes**

Read all the following Safety Notes before working with this product. These notes include important information about the installation, usage, and maintenance of this product.

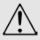

There are no user-serviceable parts in this product. Any reference to servicing in this User Manual applies only to properly certified CHAUVET® technicians. Do not open the housing or attempt any repairs unless you are certified by CHAUVET®.

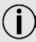

Please refer to all applicable local codes and regulations for proper installation of this product.

### **Personal Safety**

- · Avoid direct eye exposure to the light source while the product is on.
- · Always disconnect this product from its power source before servicing.
- · Always connect this product to a grounded circuit to avoid the risk of electrocution.
- Do not touch this product's housing during operation because it may be very hot.

# Mounting and Rigging

- This product is for indoor use only! To prevent risk of fire or shock, do not expose this
  product to rain or moisture.
- This product weighs 18.5 lbs (8.39 kg). Always ask for help when mounting this product to avoid personal injuries or damage to the product.
- · Make sure there are no flammable materials close to this product while it is operating.
- When hanging this product, always secure to a fastening device using a safety cable (included).

### **Power and Wiring**

- Always make sure you are connecting this product to the proper voltage in accordance with the specifications in this manual or on the product's specification label.
- Never connect this product to a dimmer pack or rheostat.
- · Never disconnect this product by pulling or tugging on the power cable.

### Operation

- Do not operate this product if you see damage on the housing, lenses, or cables. Have the damaged parts replaced by an authorized technician at once.
- Do not cover the ventilation slots when operating to avoid internal overheating.
- The maximum ambient temperature is 104° F (40° C). Do not operate this product at a higher temperature.
- · In case of a serious operating problem, stop using this product immediately!

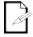

In the unlikely event that your CHAUVET® product may require service, contact CHAUVET® Technical Support.

# Expected LED Lifespan

LEDs gradually decline in brightness over time, mostly because of heat. Using clustered LEDs (as present in this fixture) at their fullest intensity significantly reduces the LEDs' lifespan. Under normal conditions, this lifespan can be 40,000~50,000 hours. If extending this lifespan is vital, lower the operating temperature by improving the ventilation around the product and reducing the ambient temperature to an optimal operating range. In addition, limiting the overall projection intensity may also help to extend the LEDs' lifespan.

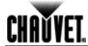

# 2. Introduction

# Product Description

The COLORado™ 2 Zoom Tour is an RGBW LED wash product with color mixing and zoom control. This product consists of a single module that houses the internal power supply, the control panel, the LED drivers, the LED boards, and motorized moving lenses, as well as the power and signal connectors. The COLORado™ 2 Zoom Tour features a variable zoom, which enables the user to change the beam angle of the unit via DMX or control panel, and one double bracketed-yoke that can serve as a floor mount or hanging support bracket.

### **Features**

- 3, 4, 5, 6, or 12-channel RGBW LED wash product
- Operating modes:

3-channel: RGB 3-channel: HSV

4-channel: Dimmer, RGB

4-channel: RGBW

5-channel: Dimmer, RGBW

6-channel: Dimmer, RGBW, strobe

12-channel: Dimmer, RGBW, color macro, strobe, auto/custom, auto speed,

dimmer speed, zoom, zoom reset

- · RGBW color mixing and zoom control with or without DMX control
- 7.7°~35°zoom control with or without DMX control
- · Built-in automated programs via master/slave or DMX
- Recall custom programs via master/slave or DMX
- · Electronic dimmer
- · Color macros with speed adjustment included
- Electronic power supply
- Double-bracketed yoke doubles as floor stand
- Color calibration
- Flicker-free operation for HD Video

## Additional Features

- Five distinct dimming curves
- Additional power output: 7 products @ 120 V (max.)/15 products @ 230 V (max.)
- · Neutrik® powerCON® connectors
- 3- and 5-pin DMX input and output connectors
- · LED display with password protection
- Gel frame holder (4 mm max thickness)

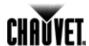

# **Product Overview**

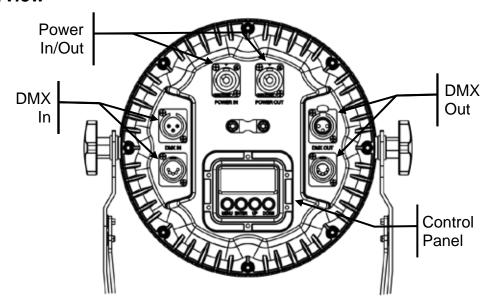

**Back View** 

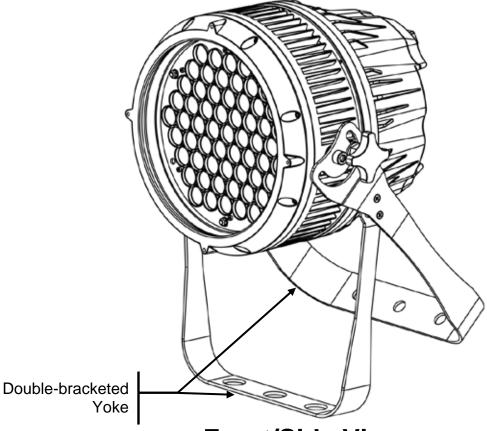

**Front/Side View** 

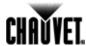

# **Product Dimensions**

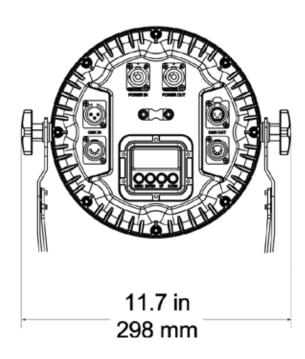

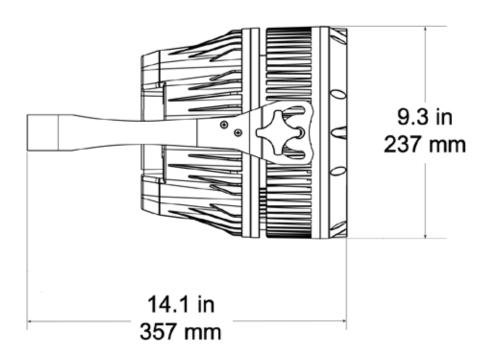

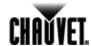

# 3. Setup

### **AC Power**

The COLORado™ 2 Zoom Tour has an auto-ranging power supply that can work with an input voltage range of 100~240 VAC, 50/60 Hz.

Make sure that you are connecting this product to the proper voltage, as per the specifications in this manual or on the product's sticker.

To determine the power requirements for the COLORado™ 2 Zoom Tour, refer to the specification label affixed to the product or the Technical Specifications in this manual.

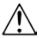

Always connect this product to a protected circuit with an appropriate electrical ground to avoid the risk of electrocution or fire.

The listed current rating indicates the maximum current draw during normal operation. For more information, download the document *Sizing Circuit Breakers* from the CHAUVET® website: www.chauvetpro.com.

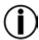

Never connect this product to a rheostat (variable resistor) or dimmer circuit, even if the rheostat or dimmer channel serves only as a 0% to 100% switch.

### **AC Plug**

The COLORado™ 2 Zoom Tour comes with a power input cord terminated with a Neutrik® powerCON® connector on one end and an Edison plug on the other end (U.S. market). If the power input cord that came with your product has no plug, or if you need to change the Edison plug, use the table below to wire the new plug.

| Connection | Wire (US)    | Wire (Europe) | Screw Color     |
|------------|--------------|---------------|-----------------|
| AC Live    | Black        | Brown         | Yellow or Brass |
| AC Neutral | White        | Blue          | Silver          |
| AC Ground  | Green/Yellow | Green/Yellow  | Green           |

### **Power Linking**

The COLORado<sup>™</sup> 2 Zoom Tour supports power linking. You can power link up to 7 products at 120 VAC, thirteen (13) products @ 208 VAC, or 15 products @ 230 VAC.

This product comes with a power input cord. This product does not come with a power linking cable; however, a power linking cable is available as an option.

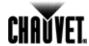

### DMX Linking

You can link the COLORado™ 2 Zoom Tour to a DMX controller using a standard DMX serial connection. If using other DMX compatible products with the COLORado™ 2 Zoom Tour, you can control each one individually with a single DMX controller.

### **DMX Modes**

The COLORado™ 2 Zoom Tour uses the standard DMX data connection for the **TOUR**, **ARC.1**, **AR1.D**, **ARC2**, **AR2.D**, **AR2.S**, and **HSV** DMX modes.

Refer to the Introduction chapter for a brief description of these modes.

Refer to the Operation chapter to learn how to configure the COLORado™ 1 Quad Tour to work in these modes.

The <u>DMX Values</u> section will provide you with detailed information regarding the DMX modes.

# Master/Slave Connectivity

The Master/Slave mode allows a COLORado™ 2 Zoom Tour (the "master product") to control one or more COLORado™ 2 Zoom Tours (the "slave products") without a DMX controller. One COLORado™ 2 Zoom Tour becomes the master product when running an Auto or Custom program, or by being in static (**STAT**) mode.

You must configure each slave product's control panel to operate in slave (**SLAV**) mode. During Master/Slave operation, the slave products will operate in unison with the master product.

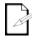

If you are not familiar with or need more information about DMX standards, Master/Slave connectivity, or the DMX cables needed to link this product to a DMX controller, download the DMX Primer from www.chauvetpro.com.

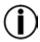

DO NOT connect a DMX controller to products operating in Master/Slave mode. The DMX controller signals may interfere with the signals from the master product.

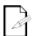

The Operation chapter of this manual provides detailed instructions on how to configure the Master/Slave products.

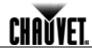

## Mounting

Before mounting this product, read and follow the <u>Safety Notes</u> in this manual.

### Orientation

Always mount this product in a safe position and make sure there is adequate room for ventilation, configuration, and maintenance.

### Rigging

The COLORado™ 2 Zoom Tour consists of consists of a double-bracketed yoke and the body of the fixture. CHAUVET® recommends using the following general guidelines when mounting this product:

- When selecting an installation location, consider easy access to this product for operation, programming adjustments, and routine maintenance.
- Make sure to mount this product away from any flammable material as indicated in the <u>Safety Notes</u>.
- Never mount in places where rain, high humidity, extreme temperature changes, or restricted ventilation may affect the product.
- If hanging this product, make sure that the mounting location can support the product's weight. Refer to the <u>Technical Specifications</u> chart for the weight-bearing requirements of this product.
- When hanging this product, always secure to a fastening device using a safety cable (included).

#### Procedure

The COLORado™ 2 Zoom Tour comes with a double-bracketed yoke to which you can attach clamps for hanging. These brackets can also serve as floor stands or wall-mount supports. You must supply your own clamps and make sure the clamps are capable of supporting the weight of this product. You must use at least one mounting point per product.

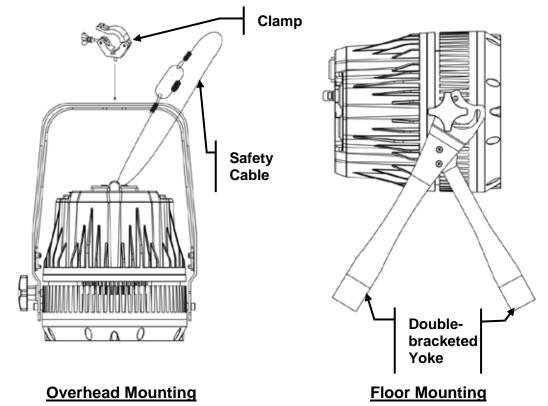

Product Mounting Diagram

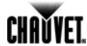

# 4. Operation

# Control Panel Description

| Button          | Function                                                                                             |          |  |  |  |  |
|-----------------|----------------------------------------------------------------------------------------------------|----------|--|--|--|--|
| <menu></menu>   | Exits from the current menu or function                                                              | $\Gamma$ |  |  |  |  |
| <enter></enter> | Enables the currently displayed menu or sets the currently selected value in to the current function |          |  |  |  |  |
| <up></up>       | Navigates upward through the menu list and increases the numeric value when in a function            | (        |  |  |  |  |
| <down></down>   | Navigates downward through the menu list and decreases the numeric value when in a function          |          |  |  |  |  |

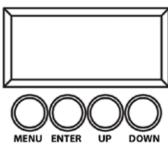

# **Control Options**

You can set the COLORado™ 2 Zoom Tour start address in the 001~512 DMX range. This enables control of up to 42 products in the 12-channel **TOUR** personality.

# **Programming**

Refer to the Menu Map to understand the menu options. The menu map shows the main level and a variable number of programming levels for each option.

- To go to the desired main level, press <MENU> repeatedly until the option shows on the display. Press <ENTER> to select. This will take you to the first programming level for that option.
- To select an option or value within the current programming level, press <UP> or <DOWN> until the option shows on the display. Press <ENTER> to select. In this case, if there is another programming level, you will see that first option, or you will see the selected value.
- Press <MENU> repeatedly to exit to the previous main level.

### **DMX Personality**

This setting allows you to choose a particular DMX personality.

- 1. Go to the PERS main level.
- 2. Select the desired personality (ARC.1, HSV, AR1.D, ARC.2, AR2.D, AR2.S, or TOUR).

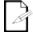

- See the <u>DMX Values</u> section for the highest starting address you can select for each personality.
- Make sure that the starting addresses on the various products do not overlap due to the new personality setting.

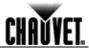

### **DMX Control**

In this mode, each product will respond to a unique starting address from the DMX controller. All products with the same starting address will respond in unison.

- 1. Select a DMX personality as shown in <a href="DMX Personality">DMX Personality</a>.
- 2. Set the running mode:
  - a. Go to the RUN main level.
  - b. Select the **DMX** programming level.
- 3. Set the starting address:
  - a. Go to the DMX main level.
  - b. Select the starting address (001~512).

### The highest recommended starting addresses for each DMX mode are as follows:

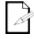

| DMX Mode | DMX Address | DMX Mode | DMX Address | DMX Mode | DMX Address |
|----------|-------------|----------|-------------|----------|-------------|
| TOUR     | 501         | ARC.2    | 509         | HSV      | 510         |
| ARC.1    | 510         | AR2.D    | 508         | AR2.S    | 507         |
| AR1.D    | 509         |          |             |          |             |

# Loss of Signal Setting

This setting controls how the product will respond when the DMX signal is lost.

- 1. Go to the **SET** main level, then select **DERR**.
  - Select SAVE to make the product use the last command used when the signal is lost.
  - b. Select **BLAC** to turn off the all the LED's when the signal is lost.

### Zoom Limit Setting

This setting allows you to limit the zoom range using three (3) different modes.

Basic mode is the default setting and allows the zoom to be moved full range (0~255) and has no adjustable limit.

Position 1 and position 2 modes allow you to set limits on how far the zoom moves.

- 1. Set the mode to be used:
  - a. Go to the SET main level.
  - b. Select **ZOOM**
  - c. Select a mode (BASE, POS.1, or POS.2).
- 2. Set the limit for each mode:
  - a. Go to the CAL main level.
  - b. Enter the master access password as described in <a href="Control Panel Lock">Control Panel Lock</a>
  - c. When **CAL** shows, press **<UP>**.
  - d. Go to the **ZOOM.**
  - e. Select a mode (POS.1 or POS.2).
  - f. Select a zoom limit value (P.000~255).

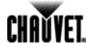

### **Static Color**

The Static Color mode allows for permanent RGBW color mixing without a DMX controller.

- 1. Go to the **STAT** main level.
- 2. Select the desired color, zoom, and strobe values on the programming level. For example, R.255, G.210, B.230, W.200, Z.255, S.15. The strobe values are 0~20.

### **Auto Programs**

Auto programs allow for dynamic RGBW color mixing without a DMX controller.

- Go to **AUTO**.
- 2. Select the desired auto (AT. 01~10) or custom program (PR. C1~10).

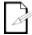

You cannot edit any of the auto programs (AT. 01~10). However, you can edit the custom programs (PR. C1~10). See Edit Customs below for details.

### **Edit Customs**

This setting allows the programming of up to 30 scenes for each of the 10 customizable programs, including colors and effects.

- 1. Go to the **EDIT** main level.
- 2. Select the desired custom program (PR.C1~10).
- 3. Select the desired scene (SC 01~30).
- Select the desired color, zoom, or effect and the value for each (R.000~255), (G.000~255), (B.000~255), (W.000~255), (Z.000~255), (S.00~20) (T.000~255), or (F.000~255).
- 5. Repeat to change the different colors or effects.
- 6. Return to the **SCENE** level (step "3").
- 7. Repeat the settings of colors and effects for the other scenes.

### Master/Slave

The Master/Slave mode allows a group of COLORado $^{\text{TM}}$  2 Zoom Tour's (the slave products) to simultaneously duplicate the output of another COLORado $^{\text{TM}}$  2 Zoom Tour (the master product) without a DMX controller.

- 1. Set each of the slave products:
  - a. Go to RUN.
  - b. Select SLAV.
- 2. Set the master product:
  - a. Set the running mode to **DMX** as explained in **DMX** Control.
  - Select an auto or custom program as explained in Auto Programs above, or a static mix of colors.
- The master product is the one that runs a program (whether Auto or Custom) or Static Color mode.

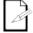

- Do not connect a DMX controller to the products configured for Master/Slave operation. The DMX controller may interfere with signals from the master product.
- The master product should be the first product in the daisy chain.

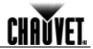

### **Color Settings**

The **COLOR** setting determines how the COLORado<sup>™</sup> 2 Zoom Tour generates the white color based on various RGB settings.

- 1. Go to the **SET** main level.
- Select COLR.
- 3. Select OFF, RGBW, or UC.

**OFF:** When all the RGB faders are set to **255**, the output is maximum, although

the resulting white color may not be balanced.

**RGBW:** When all the RGB faders are set to **255**, the resulting output is defined by

the configured White color (see Whites Calibration).

**UC:** When all the RGB faders are set to **255**, the output matches that of less

efficient products (Universal Color).

#### **Dimmer Curves**

This setting determines how fast the output of the COLORado™ 2 Zoom Tour changes when you modify the values of the Red, Green, Blue, White, and Dimmer faders. This setting provides four different options to simulate the dimming curve of an incandescent lighting product.

- 1. Go to the SET main level.
- 2. Select **DIMMER**.
- 3. Select a dimmer curve (**OFF**, **DIM1**, **DIM2**, **DIM3**, or **DIM4**).

**OFF:** The output is proportional (linear) to the Dimmer and RGBW channel

values.

**DIM1~4:** The output follows the Dimmer and RGBW channel values based on the

corresponding dimmer curve, being **DIM1** the fastest and **DIM4** the slowest.

### Control Panel Lock

This setting enables you to activate or disable the control panel lock, which keeps non-authorized personnel from changing the product's settings.

- 1. Go to the **KEY** main level.
- 2. Select ON or OFF.

When the control panel lock is active, the product will prompt you to enter the password after 30 seconds of control panel inactivity or after turning on the product.

After being prompted to enter the password:

Press <UP>, <DOWN>, <UP>, <DOWN>, and <ENTER>.

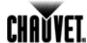

### **Program Upload**

This option allows you to copy the custom programs of one COLORado™ 2 Zoom Tour onto other COLORado™ 2 Zoom Tour by using the Master/Slave mode.

- 1. Configure and connect the products in a Master/Slave arrangement, where the master product has the custom programs you want to transfer to the slave products.
- 2. From the master product, go to the SET main level.
- Select UPLD.
- 4. When **PASS** shows, press **<ENTER>**.
- 5. Enter the master access password as shown in Control Panel Lock.
- 6. When **SEND** shows, press **<ENTER>** to start the upload.
- 7. Wait for the upload process to finish (the display will show **END** before continuing or turning the products off.)

The Master/Slave products will provide the status of the process by lighting up as follows:

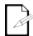

- · Yellow indicates that the upload process is running.
- · Green indicates that the upload process completed successfully.
- Red indicates that the upload process failed due to an error. Recheck all cable connections and restart the process. If the issue persists, contact CHAUVET® Technical Support.

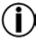

DO NOT upload the data from a COLORado™ 2 Zoom Tour to a different product. The other product may become inoperative.

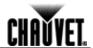

### Reset

This setting allows you to reset the COLORado™ 2 Zoom Tour to the default values, including the custom programs.

- 1. Go to the SET main level.
- Select REST.
- When PASS shows, press <ENTER>.
- 4. Enter the master access password as described in Control Panel Lock.
- Wait for the reset process to finish (the display will show END before continuing or turning the products off).

### **Whites Setting**

This setting allows you to select and edit the temperature of the white colors used in channel 6 (Macros) when in the TOUR mode. You can also define the maximum RGB values when RGB to White (**RGB.W**) is active.

- 1. Go to the CAL main level.
- Enter the master access password as described in <u>Control Panel Lock</u>
- 3. When CAL shows, press <UP>.
- Go to WT.
- 5. Select a white color (WH.01~11).
- Select a value for each color (R.000~255), (G.000~255), (B.000~255), and (W.000~255).
- 7. Repeat for the other white colors.

### White Calibration

This setting allows you to select the white color shown by the COLORado™ 2 Zoom Tour when the color setting is **RGB.W** and the DMX controller's Red, Green, and Blue faders are set to "255."

- 1. Go to the CAL main level.
- 2. Enter the master access password as described in Control Panel Lock
- 3. When CAL shows, press <UP>.
- Go to RGBW.
- 5. Select **RGB.W** level.
- 6. Select a value for each color (R.000~255), (G.000~255), and (B.000~255).

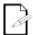

When selecting CAL > RGBW > RGB.W, you will only be able to define the values of RED, GREN (green), and BLUE.

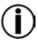

The values of RED, GREN (green), and BLUE configured from CAL > RGBW > RGB.W will define the color temperature shown when the RGB faders are set to "255" if SET > COLR > RGBW is active.

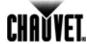

### **TOUR Notes**

These notes clarify the way the **TOUR** DMX personality works.

### **Master Dimmer**

- · Channel 1 controls the intensity of the currently projected color.
- When the slider is at the highest position (100%), the intensity of the output is at maximum.

### Red, Green, Blue, and White Color Selection

- Channels 2 through 5 control the intensity ratio of each of the Red, Green, Blue, and White LEDs.
- When these channels are at the highest position (100%), the intensity of each color is at maximum if SET > COLR is OFF.
- · You can combine channels 2 through 5 to create over one trillion colors.

### **Color Macros**

- · Channel 6 selects the required Color Macro.
- · Channel 6 has priority over channels 2 through 5.
- · Channel 1 controls the intensity of the Color Macro.

#### Strobe

- · Channel 7 controls the strobe frequency (not the intensity) of channels 2 through 6.
- Channel 7 can strobe channels 2 through 5 when not running macros, allowing the individual faders (R, G. B, and W), as well as channel 1 (D), to control the output intensity.
- Channel 7 can strobe channel 6 when running macros, allowing channel 6 to select the macro and channel 1 to control the output intensity.

#### Auto/Custom

- Channel 8 selects the preset auto programs AT.01~10 or the custom programs PR.C1~10.
- When activating the custom programs PR.C1~10, you can control the Step Time and Fade Time using channels 2 and 3, respectively.
- · Channel 8 has priority over channels 2 through 7.
- · Channel 9 controls the speed at which each auto program plays.

### **Dimmer Speed**

- Channel 10 selects the Dimmer mode and speed. Dimmer mode provides four different options to simulate the dimming curve of an incandescent lighting product.
- · When Dimmer is set to **OFF**, the changes in the RGBW and Master Dimmer faders are linear
- When Dimmer is set to DIM1~DIM4, DIM1 is the fastest dimmer curve and DIM4 is the slowest.

#### **Zoom Selection**

· Channel 11 controls the zoom function.

#### **Zoom Reset**

· Channel 12 resets the zoom function to the starting position.

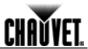

# Menu Map

| Main Level |             | Description                   |                                                                                                    |                           |                                                                                                    |                                        |
|------------|-------------|-------------------------------|----------------------------------------------------------------------------------------------------|---------------------------|----------------------------------------------------------------------------------------------------|----------------------------------------|
| STAT       |             | R.<br>G.<br>B.<br>W.          |                                                                                                    | <b>000~255</b> (0~100%)   | User can combine Red, Green, Blue and White to generate a custom color Changes the beam angle                        |                                        |
|            |             | STRB                          |                                                                                                    | <b>00~20</b><br>(0~20 Hz) | Select a strobe<br>frequency (0~20 Hz)                                                                               |                                        |
| AUTO       |             |                               | AT. 01~10                                                                                                    |                           | Choose from 10 automatic programs                                                                                    |                                        |
|            |             |                               | PR. C1~10                                                                                                    |                           | Choose from 10 customizable programs                                                                                 |                                        |
| RUN        |             |                               | DMX                                                                                                    |                           | Receives signals from DMX controller                                                                                 |                                        |
|            |             |                               | SLAV                                                                                                    |                           | Receives signals from Master unit                                                                                    |                                        |
| DMX        |             | Sets the DMX starting address |                                                                                                    |                           |                                                                                                    |                                        |
|            |             |                               | 3-channel: RGB control                                                                                       |                           |                                                                                                    |                                        |
|            |             |                               | 4-channel: RGB, dimmer                                                                                       |                           |                                                                                                    |                                        |
|            |             |                               | 4-channel: RGBW                                                                                              |                           |                                                                                                    |                                        |
|            |             |                               | 5-channel: RGBW, dimmer                                                                                      |                           |                                                                                                    |                                        |
| PERS       |             |                               | 6-channel: RGBW, dimmer, strobe                                                                              |                           |                                                                                                    |                                        |
|            |             |                               | 3-channel: HSV control                                                                                       |                           |                                                                                                    |                                        |
|            |             |                               | 12-channel: RGBW,<br>dimmer, strobe, macro,<br>auto/custom, dimmer<br>speed, auto speed,<br>zoom, zoom reset |                           |                                                                                                    |                                        |
| EDIT       | PR. (C1~10) | SC. (01~30)                   | R.<br>G.<br>B.<br>W.<br>Z.                                                                                   | <b>000~255</b> (0~100%)   | User can combine Red,<br>Green, Blue, and White<br>to generate a custom<br>color (0~100%)<br>Controls the beam angle |                                        |
|            |             |                               | SC. (01~30)                                                                                                  | S.                        | <b>00~20</b><br>(0~20 Hz)                                                                                            | Selects the strobe frequency (0~20 Hz) |
|            |             |                               | T.                                                                                                    | 000~255                   | Defines the step duration (0~100%)                                                                                   |                                        |
|            |             |                               | F.                                                                                                    | (0~100%)                  | Defines the fade duration (0~100%)                                                                                   |                                        |

Continues on the next page

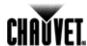

| Main Level |                     | Description |         |          |                |          |                                                                     |                                            |
|------------|---------------------|-------------|---------|----------|----------------|----------|---------------------------------------------------------------------|--------------------------------------------|
|            | UPLD                |             |         |          | Enter password |          | Defaults product                                                    |                                            |
|            | REST                |             |         |          | Enter password |          | Defaults product                                                    |                                            |
|            |                     |             |         |          |                |          |                                                                     | No dimmer                                  |
|            |                     | DIM         |         |          | DIM1~4         |          | Dimmer curve                                                        |                                            |
|            |                     |             |         |          |                | BLAC     |                                                                     | All LED's turn off when DMX signal is lost |
| SET        |                     | 8           |         | SAVE     |                | Ē        | All LED's stay on the last command used when the DMX signal is lost |                                            |
|            |                     |             |         |          |                | OFF      |                                                                     | RGB set to "255"= max. output              |
|            |                     | COLF        | ₹       |          | RGBW           |          | RGB set to "255" = balanced white                                   |                                            |
|            |                     |             |         |          | UC             |          | Universal color balance                                             |                                            |
|            |                     |             |         |          | BASE           |          | Sets default zoom position (full movement)                          |                                            |
|            |                     | ZOO         | И       |          | POS.1          |          | Sets position 1 setting for zoom limit                              |                                            |
|            |                     |             |         |          | POS.2          |          | 2                                                                   | Sets position 2 setting for zoom limit     |
| KEY        |                     |             |         | On/Off   |                |          |                                                                     | Turns the password on or off               |
|            |                     |             |         |          | -              | R.       | 000 055                                                             | Modifies the color                         |
|            |                     |             | WT      | WH. (1~1 | 11)            | G.<br>B. | <b>000~255</b> (0~100%)                                             | macros used in the                         |
|            |                     |             |         |          | -              | W.       | (6 10070)                                                           | TOUR personality                           |
| 0.41       | PASS                | 041         |         |          |                | R.       |                                                                     | Defines the color                          |
| CAL        | (Enter<br>password) | CAL         | RGBW RG | RGB.W    | <b>V</b>       | G.       | <b>000~255</b><br>(0~100%)                                          | temperature used when COLOR is set to RGB  |
|            |                     |             |         |          |                | B.       | (0-10070)                                                           | to W                                       |
|            |                     |             | ZOOM    |          |                | POS.1    | P. 000~255                                                          | Sets the min/max                           |
|            |                     |             |         |          |                | POS.2    | (0~100%)                                                            | position of the zoom function              |

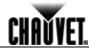

# **DMX Values**

# **TOUR**

| Channel  | Function                       | Value                                                                                                    | Percent/Setting                                                                                                    |
|----------|--------------------------------|----------------------------------------------------------------------------------------------------|----------------------------------------------------------------------------------------------------|
| 1        | Dimmer                         | 000 <b>á</b> 255                                                                                                    | 0~100%                                                                                                    |
|          | Red                            |                                                                                                    | 0~100%                                                                                                    |
| 2        | Step Time                      | 000 <b>ó</b> 255                                                                                                    | When CUS. 01-10 in CH. 8 is activated                                                                                                    |
|          | Green                          |                                                                                                    | 0~100%                                                                                                    |
| 3        | Step Time                      | + 000 <b>&amp;</b> 255 +                                                                                                    | When CUS. 01-10 in CH. 8 is activated                                                                                                    |
| 4        | Blue                           | 000 <b>ó</b> 255                                                                                                    | 0~100%                                                                                                    |
| 5        | White                          |                                                                                                    |                                                                                                    |
| <u> </u> | vvnite                         | 000 <b>ó</b> 255                                                                                                    | 0~100%                                                                                                    |
| 6        | Color Macro + White<br>Balance | 000 <b>6</b> 010 011 <b>6</b> 030 031 <b>6</b> 050 051 <b>6</b> 070 071 <b>6</b> 090 091 <b>6</b> 110 111 <b>6</b> 130 131 <b>6</b> 150 151 <b>6</b> 170 171 <b>6</b> 200 201 <b>6</b> 205 206 <b>6</b> 210 211 <b>6</b> 220 221 <b>6</b> 225 226 <b>6</b> 230 231 <b>6</b> 235 236 <b>6</b> 240 241 <b>6</b> 245                                                                                            | No Function R: 100% G: 0~100% B: 0% R: 100~0% G: 100% B: 0% R: 0% G: 100% B: 0~100% R: 0% G: 100~0% B: 100% R: 0~100% G: 0% B: 100% R: 100% G: 0% B: 100~0% R: 100~0 G: 0% B: 100~0% R: 100~0 G: 100~0 B: 0~100% R: 100~0 G: 100~0 B: 100% R: 100% G: 100% B: 100% White 1 White 2 White 3 White 4 White 5 White 6 White 7 White 8 White 9 |
|          |                                | 246 <b>ó</b> 250<br>251 <b>ó</b> 255                                                                                                    | White 10<br>White 11                                                                                                    |
| 7        | Strobe                         | 000 <b>6</b> 009                                                                                                    | No Function                                                                                                    |
|          | 00.0                           | 010 <b>ó</b> 255                                                                                                    | 0~20 Hz                                                                                                    |
| 8        | Auto + Custom<br>Programs      | 000 <b>o</b> 040<br>041 <b>o</b> 049<br>050 <b>o</b> 059<br>060 <b>o</b> 069<br>070 <b>o</b> 079<br>080 <b>o</b> 089<br>090 <b>o</b> 099<br>100 <b>o</b> 109<br>110 <b>o</b> 119<br>120 <b>o</b> 129<br>130 <b>o</b> 139<br>140 <b>o</b> 149<br>150 <b>o</b> 159<br>160 <b>o</b> 169<br>170 <b>o</b> 179<br>180 <b>o</b> 189<br>190 <b>o</b> 209<br>210 <b>o</b> 219<br>220 <b>o</b> 229<br>230 <b>o</b> 255 | No Function Auto 1 Auto 2 Auto 3 Auto 4 Auto 5 Auto 6 Auto 7 Auto 8 Auto 9 Auto 10 Custom 1 Custom 2 Custom 3 Custom 4 Custom 5 Custom 6 Custom 7 Custom 7 Custom 8 Custom 9 Custom 10                                                                                                    |

## Continues on the next page

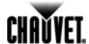

| <b>TOUR</b> |   |
|-------------|---|
| (cont.)     | ) |

| Channel       | Function   | Value            | Percent/Setting                                                                                                    |  |
|---------------|------------|------------------|----------------------------------------------------------------------------------------------------|--|
| 9             | Auto Speed | 000 <b>ó</b> 255 | Only when CH. 8 is Auto 041~139 is activated                                                                                                    |  |
| 10            | ·          |                  | Preset dimmer speed from control panel Linear dimmer Nonlinear dimming curve 1 (fastest) Nonlinear dimming curve 2 Nonlinear dimming curve 3 Nonlinear dimming curve 4 (slowest) |  |
| 11            | Zoom       | 000 <b>ó</b> 255 | 0~100%                                                                                                    |  |
| 12 Zoom Reset |            |                  | No function<br>Zoom reset<br>No function                                                                                                    |  |

# ARC.1

| Channel | Function | Value            | Percent/Setting |  |
|---------|----------|------------------|-----------------|--|
| 1       | Red      | 000 <b>ó</b> 255 | 0~100%          |  |
| 2       | Green    | 000 <b>ó</b> 255 | 0~100%          |  |
| 3       | Blue     | 000 <b>ó</b> 255 | 0~100%          |  |

### AR1.D

| Channel | Function | Value            | Percent/Setting |
|---------|----------|------------------|-----------------|
| 1       | Dimmer   | 000 <b>ó</b> 255 | 0~100%          |
| 2       | Red      | 000 <b>ó</b> 255 | 0~100%          |
| 3       | Green    | 000 <b>ó</b> 255 | 0~100%          |
| 4       | Blue     | 000 <b>á</b> 255 | 0~100%          |

# ARC.2

| Channel | Function | Value            | Percent/Setting |
|---------|----------|------------------|-----------------|
| 1       | Red      | 000 <b>ó</b> 255 | 0~100%          |
| 2       | Green    | 000 <b>ó</b> 255 | 0~100%          |
| 3       | Blue     | 000 <b>ó</b> 255 | 0~100%          |
| 4       | White    | 000 <b>ó</b> 255 | 0~100%          |

## AR2.D

| Channel | Function | Value            | Percent/Setting |
|---------|----------|------------------|-----------------|
| 1       | Dimmer   | 000 <b>ó</b> 255 | 0~100%          |
| 2       | Red      | 000 <b>ó</b> 255 | 0~100%          |
| 3       | Green    | 000 <b>ó</b> 255 | 0~100%          |
| 4       | Blue     | 000 <b>ó</b> 255 | 0~100%          |
| 5       | White    | 000 <b>á</b> 255 | 0~100%          |

## AR2.S

| Channel | Function | Value                                | Percent/Setting        |
|---------|----------|--------------------------------------|------------------------|
| 1       | Dimmer   | 000 <b>á</b> 255                     | 0~100%                 |
| 2       | Red      | 000 <b>ó</b> 255                     | 0~100%                 |
| 3       | Green    | 000 <b>ó</b> 255                     | 0~100%                 |
| 4       | Blue     | 000 <b>ó</b> 255                     | 0~100%                 |
| 5       | White    | 000 <b>ó</b> 255                     | 0~100%                 |
| 6       | Strobe   | 000 <b>ó</b> 009<br>010 <b>ó</b> 255 | No Function<br>0~20 Hz |

## **HSV**

| Channel | Function   | Value            | Percent/Setting |
|---------|------------|------------------|-----------------|
| 1       | Hue        | 000 <b>ó</b> 255 | 0~100%          |
| 2       | Saturation | 000 <b>ó</b> 255 | 0~100%          |
| 3       | Value      | 000 <b>ó</b> 255 | 0~100%          |

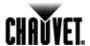

# 5. Technical Information

# Product Maintenance

To maintain optimum performance and minimize wear, you should clean this product frequently. Usage and environment are contributing factors in determining the cleaning frequency.

As a rule, clean this product at least twice a month. Dust build-up reduces light output performance and can cause overheating. This can lead to reduced light source life and increased mechanical wear.

To clean your product:

- Unplug the product from power.
- · Wait until the product has cooled.
- Use a vacuum (or dry compressed air) and a soft brush to remove dust collected on the external vents and accessible internal components.
- Clean all external surfaces with a mild solution of non-ammonia glass cleaner or isopropyl alcohol.
- · Apply the solution directly to a soft, lint-free cotton cloth or a lens cleaning tissue.
- · Wipe any dirt or grime to the outside edges of the lens surface.
- Gently polish the lens surfaces until they are free of haze and lint.

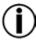

Always dry the external surfaces thoroughly and carefully after cleaning them.

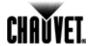

# **Troubleshooting Guide**

| Symptom                                         | Cause(s)                                                                                              | Action(s)                                                                                                    |  |  |
|-------------------------------------------------|----------------------------------------------------------------------------------------------------|----------------------------------------------------------------------------------------------------|--|--|
| Zaam daaa nat maaya                             | Position settings are incorrect                                                                       | Check settings as explained in Zoom Limit Setting                                                                                                    |  |  |
| Zoom does not move                              | Faulty zoom motor/motors                                                                              | Send product for repair                                                                                                    |  |  |
|                                                 | Wrong personality                                                                                     | Change the personality                                                                                                    |  |  |
| Product does not light up                       | Dimmer fader set to "0" All color faders set to "0" All colors in Static mode are set to "0" No power | Increase the value of the dimmer channel Increase the value of the color channels Increase the values of the colors Verify external power circuit and wiring |  |  |
|                                                 | Faulty internal power supply Faulty main control board                                                | Send product for repair                                                                                                    |  |  |
| One of the LEDs does not work                   | Faulty LED Faulty LED module Faulty LED driver                                                        | Send product for repair                                                                                                    |  |  |
| Two or more LEDs do not work on a single module | Faulty LED module Faulty LED driver                                                                   | Send product for repair                                                                                                    |  |  |
| The wrong LEDs light up                         | Wrong personality                                                                                     | Change the personality                                                                                                    |  |  |
| when using DMX                                  | Wrong DMX address                                                                                     | Change the DMX address                                                                                                    |  |  |
|                                                 | No power                                                                                              | Check for voltage on outlet                                                                                                    |  |  |
| Product does not power up                       | Loose or damaged power cord                                                                           | Check power cord                                                                                                    |  |  |
| <b>پ</b>                                        | Faulty internal power supply                                                                          | Send product for repair                                                                                                    |  |  |
|                                                 | Wrong DMX addressing                                                                                  | Check product addressing                                                                                                    |  |  |
|                                                 | Damaged DMX cables                                                                                    | Check DMX cables                                                                                                    |  |  |
|                                                 | Wrong polarity on the controller                                                                      | Check polarity switch settings on the controller                                                                                                    |  |  |
|                                                 | Loose DMX cables                                                                                      | Check cable connections                                                                                                    |  |  |
|                                                 | Non-DMX cables                                                                                        | Use only DMX-compatible cables                                                                                                    |  |  |
| Product does not respond                        | Bouncing signals                                                                                      | Install terminator as suggested                                                                                                    |  |  |
| to wired DMX or responds erratically            | Long cable/low-level signal                                                                           | Install an optically coupled DMX splitter before a long section of cable or right after the product with the strong signal                                   |  |  |
|                                                 | Too many products                                                                                     | Install an optically coupled DMX splitter after product #32                                                                                                  |  |  |
|                                                 | Interference from AC wires                                                                            | Keep DMX cables separated from power cables or fluorescent/black lights                                                                                      |  |  |
|                                                 | Faulty Display/Main/DMX interface board                                                               | Send product for repair                                                                                                    |  |  |

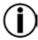

If you still experience technical problems after trying the above solutions or if you need to send the product for repair, contact <a href="CHAUVET® Technical Support">CHAUVET® Technical Support</a>.

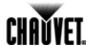

Unit 1C

NG 16 6NT

# Returns **Procedure**

You must send the product prepaid, in the original box, and with the original packing and accessories. CHAUVET® will not issue call tags.

Call CHAUVET® and request a Return Merchandise Authorization (RMA) number before shipping the product. Be prepared to provide the model number, serial number, and a brief description of the cause(s) for the return.

Clearly label the package with an RMA number. CHAUVET® will refuse any product returned without an RMA number.

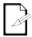

DO NOT write the RMA number directly on the box. Instead, write it on a properly affixed label.

Once you have received the RMA number, include the following information on a piece of paper inside the box:

- Your name
- Your address
- Your phone number
- The RMA number
- A brief description of the problem(s)

Be sure to pack the product properly. Any shipping damage resulting from inadequate packaging will be the customer's responsibility. Proper FedEx packing or double-boxing are the packaging methods CHAUVET® recommends.

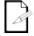

CHAUVET® reserves the right to use its own discretion to repair or replace returned product(s).

### **Contact Us**

### **World Headquarters**

**United Kingdom & Ireland CHAUVET®** CHAUVET® Europe Ltd.

**General Information** 

5200 NW 108th Avenue Address: Sunrise, FL 33351 (USA)

Voice: 954-929-1115 Fax: 954-929-5560 Toll free: (800) 762-1084

**Technical Support** 

Voice: 954-929-1115 (Press 4) Fax: 954-756-8015 Email: tech@chauvetlighting.com

World Wide Web

Fax: **Technical Support** 

Voice:

**General Information** 

Address:

Voice: +44 (0)1773 511115 (Ext 205) Email: uktech@chauvetlighting.com

Brookhill Road Industrial Estate

Pinxton, Nottingham (UK)

+44 (0)1773 511115

+44 (0)1773 511110

**World Wide Web** 

www.chauvetpro.com www.chauvetlighting.co.uk

Outside the U.S., United Kingdom, or Ireland, contact your distributor of record. Follow their instructions to request support or to return a product. Visit our website for contact details.

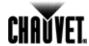

# **Technical Specifications**

| Dimensions and | Length                                                           | Width                       | Height           | Weight               |  |  |
|----------------|------------------------------------------------------------------|-----------------------------|------------------|----------------------|--|--|
| Weight         | 9.3 in (237 mm)                                                  | 11.9 in (302 mm)            | 14.1 in (358 mm) | 18.5 lbs (8.39 kg)   |  |  |
|                | Note: Dimensions in inches rounded to the nearest decimal digit. |                             |                  |                      |  |  |
| Electrical     | Power Supply Type                                                | Ran                         | ge               | Voltage Selection    |  |  |
|                | Switching (internal)                                             | 100~240 V                   | , 50/60 Hz       | Auto-ranging         |  |  |
|                | Parameter                                                        | 120 V, 60 Hz                |                  | 230 V, 50 Hz         |  |  |
|                | Consumption                                                      | 214                         | W                | 197 W                |  |  |
|                | Operating                                                        | 1.77                        | ' A              | 0.90 A               |  |  |
|                | Power linking products                                           | 7                           |                  | 15                   |  |  |
|                | Power I/O                                                        | US/Wor                      | ldwide           | Europe               |  |  |
|                | Power input connector                                            | Neutrik® pov                | verCON® A        | Neutrik® powerCON® A |  |  |
|                | Power output connector                                           | Neutrik® pov                | verCON® B        | Neutrik® powerCON® B |  |  |
|                | Power cord plug                                                  | Edison                      | (U.S.)           | Local plug           |  |  |
| Light Source   | Туре                                                             | Power                       |                  | Lifespan             |  |  |
|                | LED                                                              | 3 W                         |                  | 50,000 hours         |  |  |
|                | Color                                                            | Quar                        | ntity            | Current              |  |  |
|                | Red                                                              | 17                          | 7                | 661 mA               |  |  |
|                | Green                                                            | 17                          | 7                | 930 mA               |  |  |
|                | Blue                                                             | 17                          | 7                | 931 mA               |  |  |
|                | White                                                            | 10                          |                  | 948 mA               |  |  |
| Photo Optic    | Parameter                                                        | Standard                    | l Optics         |                      |  |  |
|                | Illuminance @ 5 m                                                | 5,190 lx (7.7°)             | ~620 lx (35°)    |                      |  |  |
|                | Beam angle                                                       | 7.70~                       | ·35°             |                      |  |  |
|                | Field angle                                                      | 13.5°                       | ~480             |                      |  |  |
| Thermal        | Max. External Temperatu                                          | re Cooling                  | System           |                      |  |  |
|                | 104° F (40° C)                                                   | Conve                       | ection           |                      |  |  |
| DMX            | I/O Connectors                                                   | Connect                     | or Type          | Channel Range        |  |  |
|                | 3- and 5-pin XLR                                                 | Sockets                     |                  | 3, 4, 5, 6, 12       |  |  |
| Ordering       | COLORado™ 2 Zoom To                                              | ur Item (                   | Code             | UPC Number           |  |  |
| 5              | COLORado™ 2 Zoom Too                                             | ORado™ 2 Zoom Tour 01030455 |                  | 781462208073         |  |  |

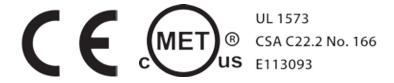

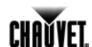

### **CHAUVET®**

5200 NW 108<sup>th</sup> Avenue Sunrise, FL 33351 (USA) Toll free (800) 762-1084, Local 954-929-1115 Fax 954-929-5560 www.chauvetlighting.com

COLORado™ 2 Zoom Tour User Manual Rev. 01 © Copyright 2012 CHAUVET® All rights reserved. Printed in the P. R. C.

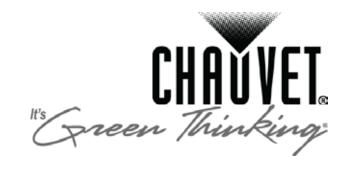